## **VoiceAbility**

## Step-by-step guide: how to translate webpages into different languages

To change the language in which you read the website information, please follow these steps:

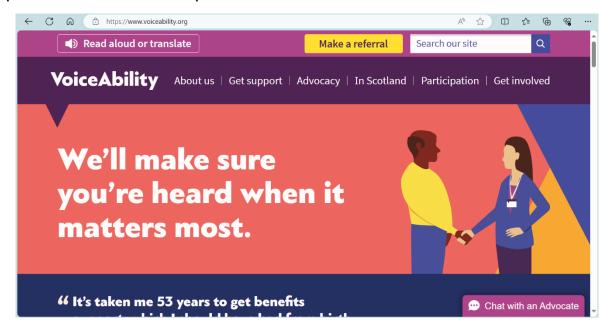

Click on the words 'Read aloud or translate'.
 Location: light purple bar, top left of the webpage.

You will hear a prerecorded message from ReachDeck.

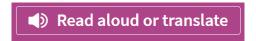

2. Click on the icon of 2 small boxes overlapping. Location: black bar, top of the page fourth icon from the left.

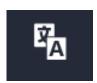

3. Using the drop down arrow, select the language you want. Location: a grey box will appear below the icon you clicked.

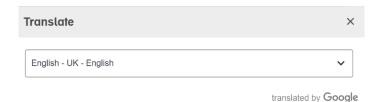